# Pepsi 2.0 Unpacking

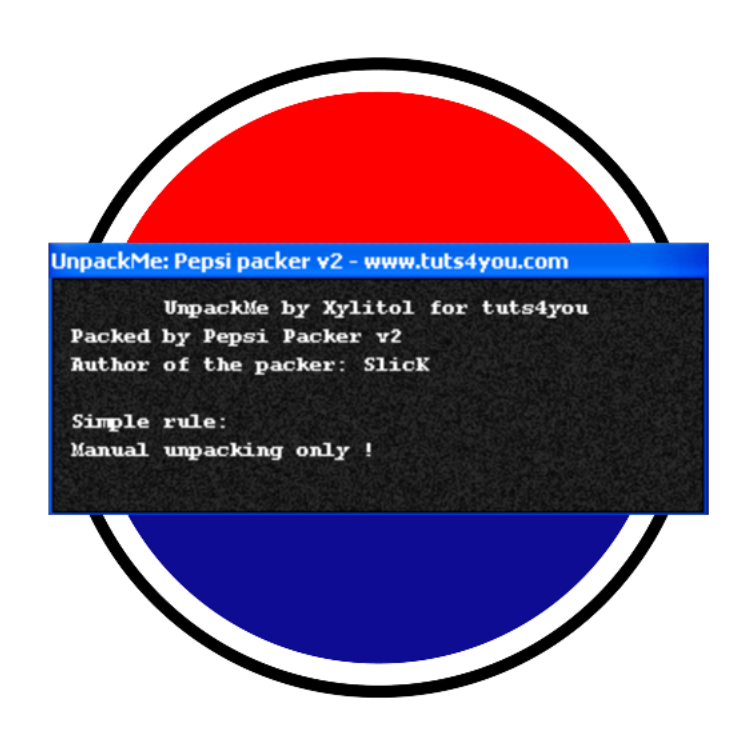

Luca D'Amico https://www.lucadamico.dev 21-Aug-2023

# Summary

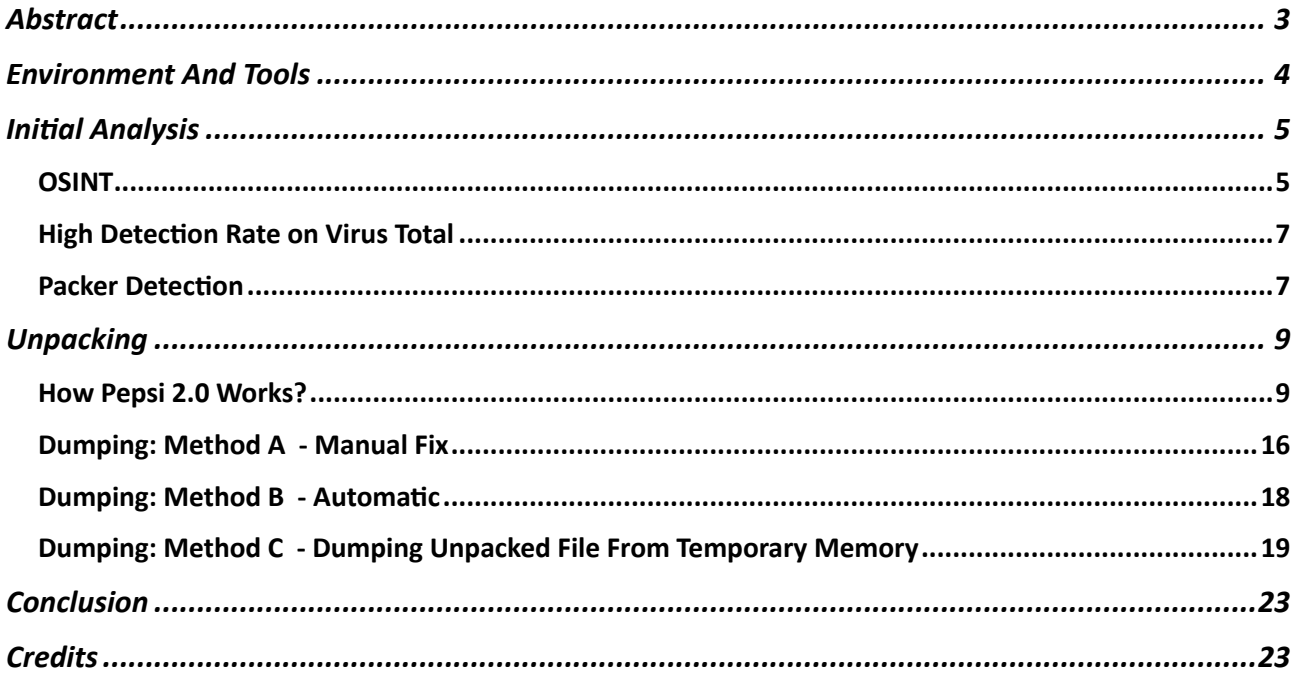

# <span id="page-2-0"></span>Abstract

This document is dedicated to the analysis and unpacking of Pepsi 2.0: a packer from the underground scene about which very little public information is available.

As described below, this packer has some limitations and various problems, but uses some interesting techniques.

The examined binary was extracted from the unpackme collection of tuts4you forum (https://forum.tuts4you.com/files/file/1314-tuts-4-you-unpackme-collection-2016), it is therefore available for free and legally.

# <span id="page-3-0"></span>Environment And Tools

Pepsi analysis was performed on a virtual machine running Windows XP SP3. The following tools were used:

- PEID, DIE & CFF Explorer: to obtain information about the binary.
- x32dbg & Scylla: debugging and unpacking.
- HxD: patching to the dump to fix the header applying the first proposed method.
- Lord PE: to fix the dump using the third proposed method.

The unpackme has the following SHA256: 79288c042048afd61d3ddec9a75b8bedf1830adfc015c873d676ff4782d2a339

# <span id="page-4-0"></span>**Initial Analysis**

In this section we will describe various analyses carried out on the binary to obtain useful information.

#### <span id="page-4-1"></span>OSINT

We don't have much information about this packer. By doing a targeted search on Google using the keywords "Pepsi" "Slick" and "packer", the only significant reference comes from a Cyber Security forum in Romanian sent by the creator of Pepsi and dating back to November 22, 2007, with the title "Pepsi Packer v2":

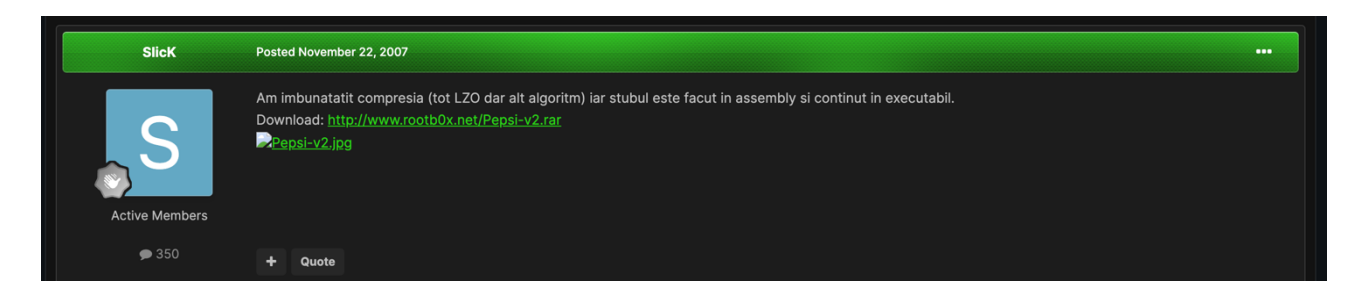

Translating the post with Google Translate we get:

*"I improved the compression (also LZO but another algorithm) and the stub is made in assembly and contained in the executable."*

The provided link at the end of the post is unfortunately no longer accessible, but by doing a new search on Google limiting the results to the forum in question (using the keyword site:https://rstforums.com/), we can also find the related post that advertises the first version of the packer, titled "Pepsi Packer v1":

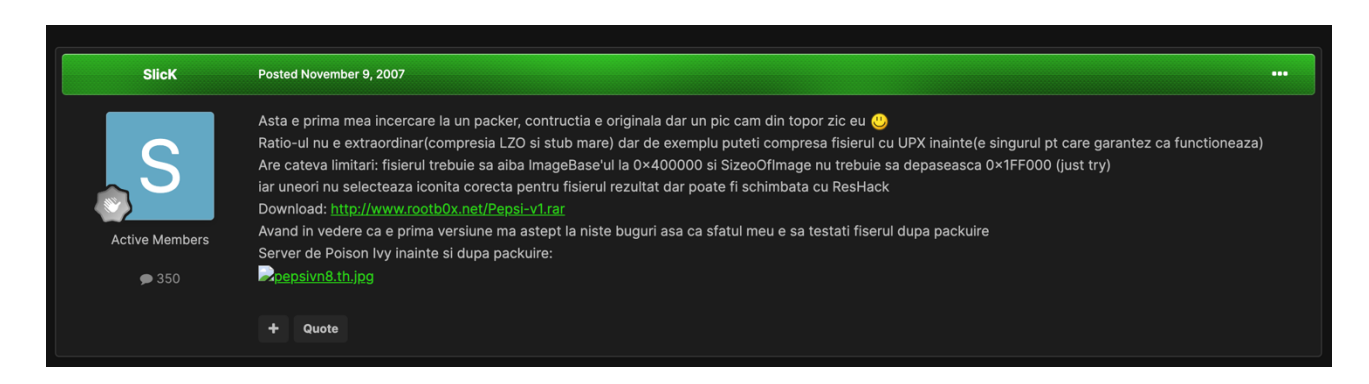

Again, using Google Translate, the translation is as follows:

"This is my first attempt at a packer, the construction is original, but a bit out of the *ordinary, I'd say :)*

*The ratio is not extraordinary (LZO compression and big stub) but for example you can first compress the file with UPX (it's the only one I guarantee that works)*

*It has some limitations: the file must have the ImageBase at 0x400000 and the SizeoOfImage must not exceed 0x1FF000 (just try)*

*and sometimes it does not select the correct icon for the resulting file, but it can be changed with ResHack Download: …*

*Considering that it is the first version, I expect some bugs, so my advice is to test the file after packaging"* 

This document examines the V2 version of Pepsi, but I still thought it would be interesting to add this information about the V1 as these issues are still present.

One last curiosity about SlicK, the author of Pepsi, can be obtained by looking at his profile on the forum:

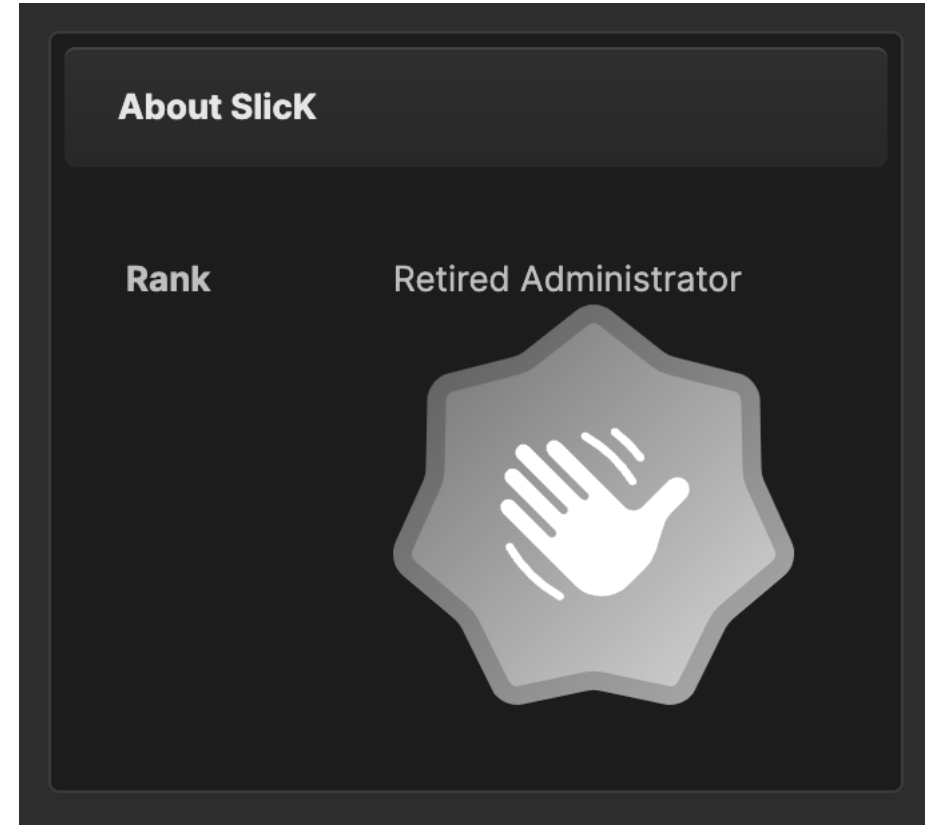

Apparently, he is the former admin of this forum, and he was last logged in on November 12, 2011. I hope he is fine and that he will read this paper one day  $\heartsuit$ .

#### <span id="page-6-0"></span>High Detection Rate on Virus Total

This packer has a very high detection rate on Virus Total:

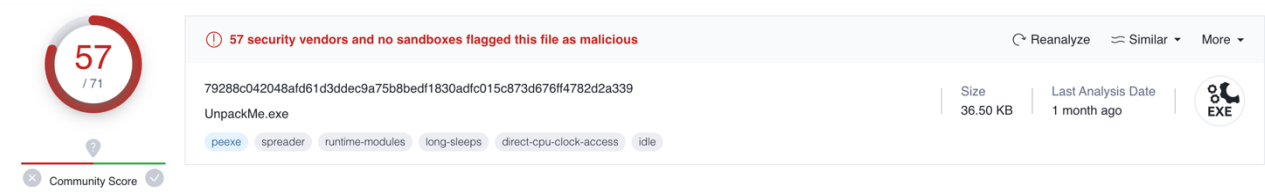

57 antivirus softwares detect it as malware. VT assigned the following name to the possible threat: trojan.barys/backdoorx.

While it's possible that the techniques used by the packer could cause false positives, it's also likely that Pepsi was employed (not by its original author) over time to hide some malware.

#### <span id="page-6-1"></span>Packer Detection

Pepsi is completely invisible to the most notorious Packer Detectors. Detect It Easy only detects that the binary was written using MASM:

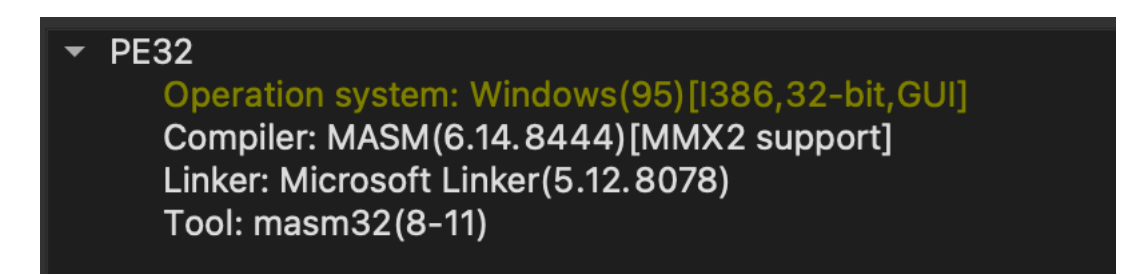

PEiD detects nothing:

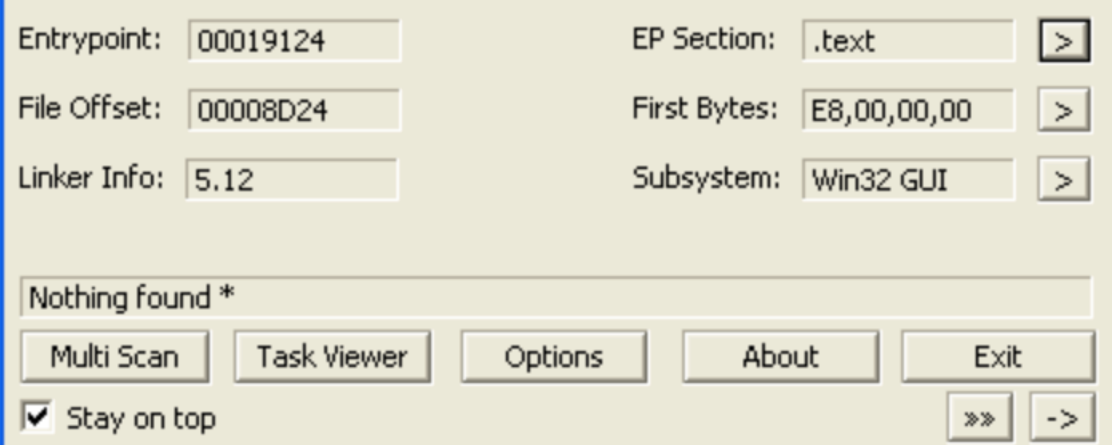

A quick way to detect the presence of Pepsi is to verify that there is one section called ".pepsi". In this screenshot this verification was done using CFF Explorer:

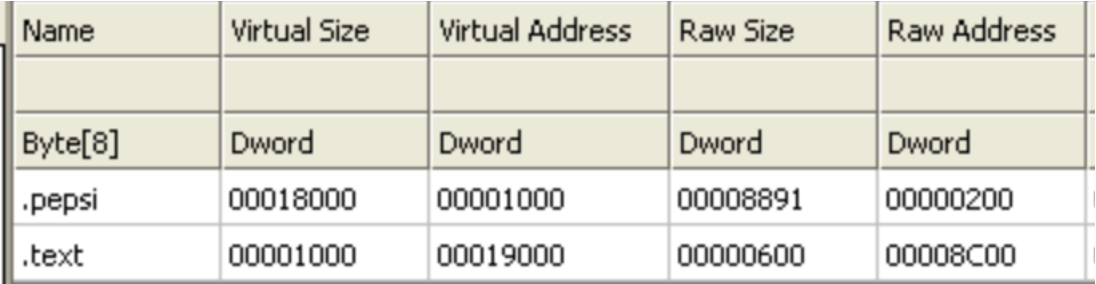

Also, it seems that Pepsi is unable to keep the original icon of the programs it compresses. The final binaries have no icon until they are unpacked.

## <span id="page-8-0"></span>Unpacking

In this section we will attack the binary, debugging and studying Pepsi's runtime behavior and finally extracting the original unpacked binary.

#### <span id="page-8-1"></span>How Pepsi 2.0 Works?

Let's load pepsi.exe in x32dbg and reach the EntryPoint:

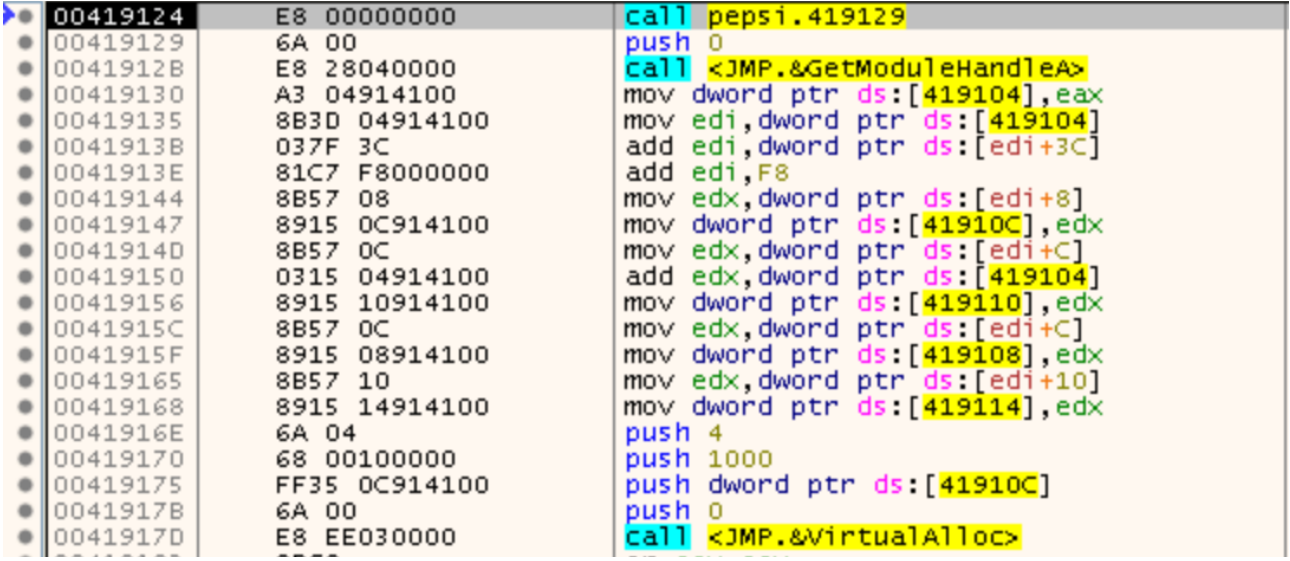

As you can see, the current module handle is obtained by passing 0 (NULL) to the GetModuleHandleA API. The eax register will now contain the value 0x400000 (where the executable resides in memory). Various information from the header is then retrieved and saved. To make this part easier to understand, I assigned meaningful names to the various memory addresses and commented out the disassembly:

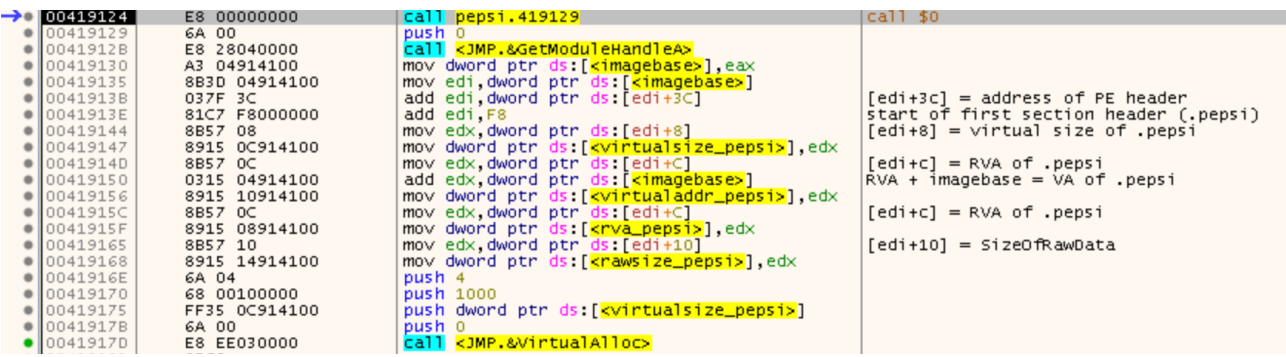

At this point we find a call to VirtualAlloc, at the address 0x41917D, which will allocate a portion of memory as large as the virtual size of the ".pepsi" segment, in this case 0x18000.

We continue by analyzing the following portion of the disassembly:

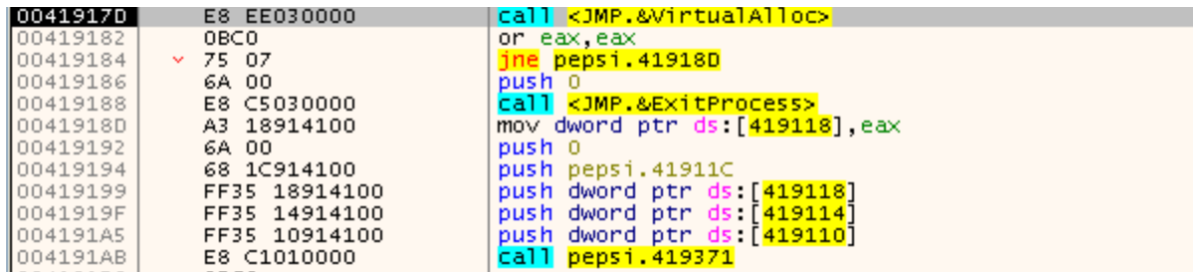

If the memory allocation fails, the program will terminate by calling ExitProcess. Otherwise, the starting address of the newly allocated memory (obviously contained

in the eax register) will be saved in [0x419118].

We also notice how this data is pushed onto the stack and used as a parameter in the call at the address 0x4191AB.

Before continuing, let's give meaningful names to the addresses to make the disassembly easier to understand:

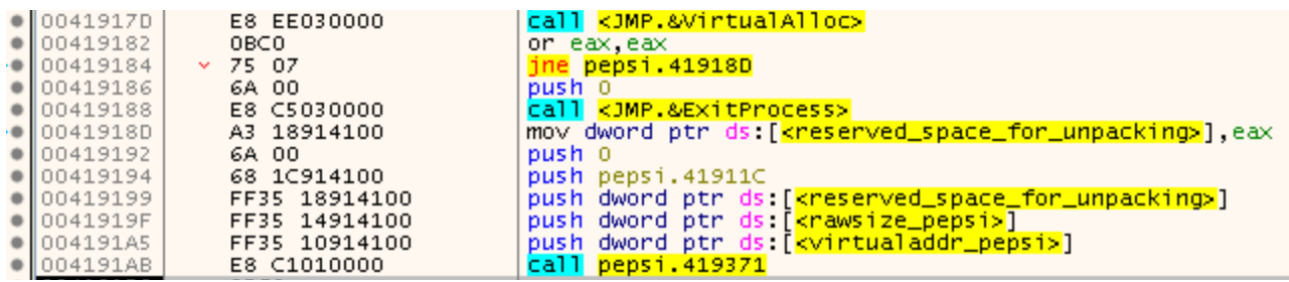

By looking at the parameters passed to this call we can already imagine what will happen.

Indeed, we execute the function without entering it and then we have a look, in the memory dump window, the portion of memory previously reserved with the VirtualAlloc (which starts at the address saved in [0x419118], in this case 0x330000, which in turn we have renamed to "reserved space for unpacking "):

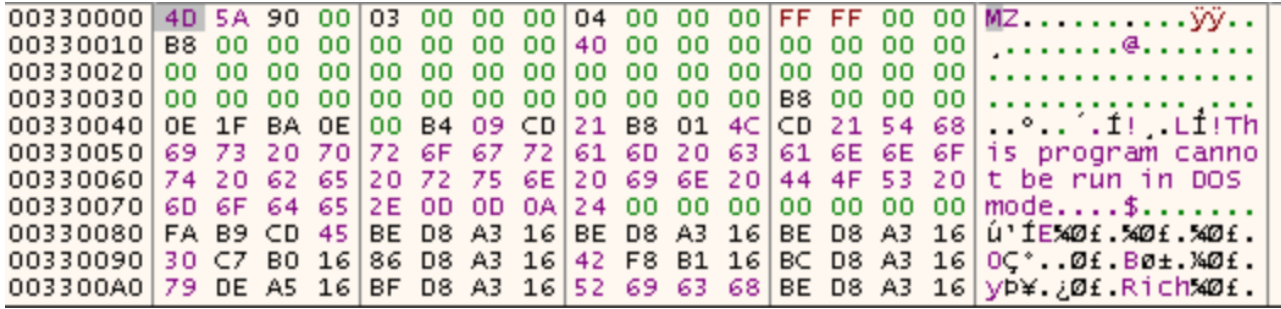

This memory has been filled with an executable! We can already assume that this is the unpacked binary, but to be sure we need to continue our analysis.

Let's continue:

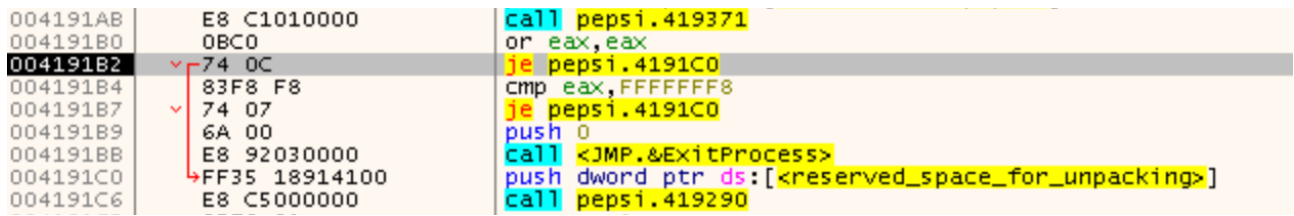

We find another check which, in case of an error, forces the program to exit with the usual ExitProcess. Otherwise, if there are no problems, the memory address where the new executable resides is pushed onto the stack to be passed as a parameter to the function called at 0x4191C6.

This time we enter this call by clicking on Step Into. We will arrive here:

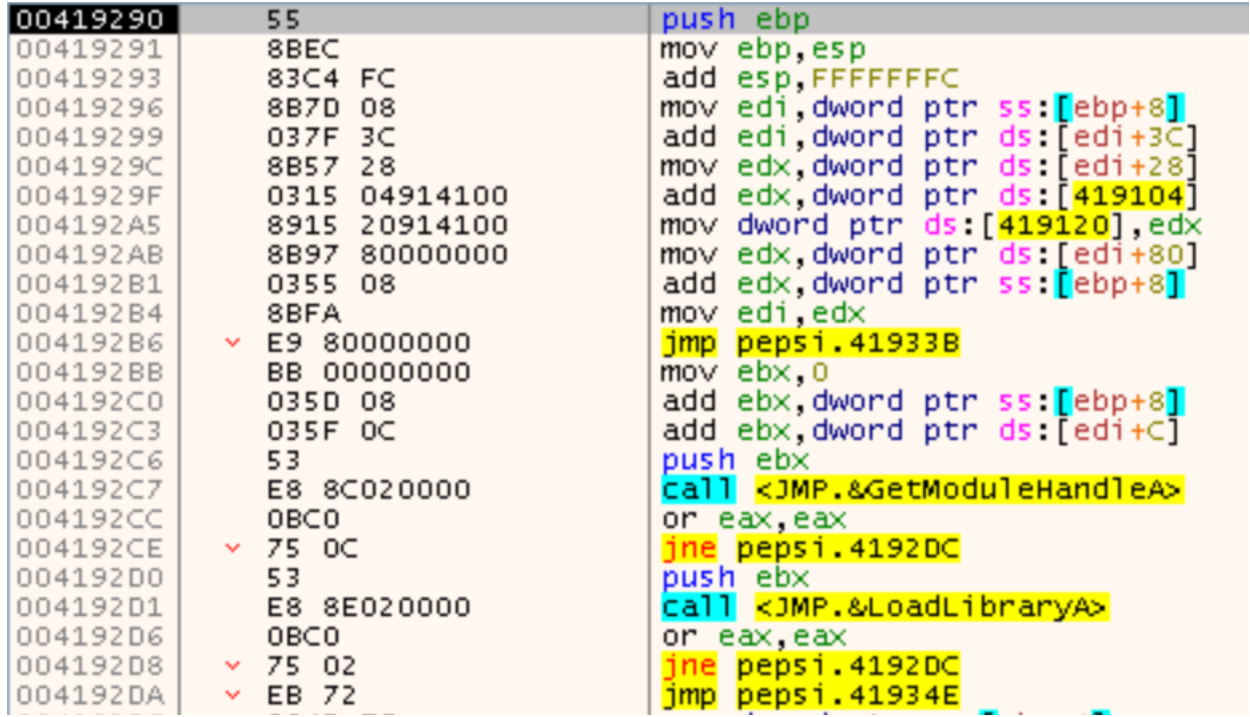

We know, as we have just said, that the address where the new executable (probably unpacked) resides had been passed as a parameter to this function, so it is located at [ebp+8]. The mov located at 0x419296 moves that address into the edi register. The instructions that follow first retrieve the PE header address ([edi+3C]) and immediately after that the RVA of the entry point ([edi+28]). In [419104] there is the address of the Pepsi imagebase (0x400000), and the add instruction (at 0x41929F) adds this address to the RVA of the entry point just recovered, to obtain its absolute address. This address is saved in [419120] and probably used in the future to perform the magic jump to pass control to the unpacked executable.

Don't be surprised if this doesn't currently make much sense since, as you may have noticed, the absolute address of the entry point we just computed is inside the .pepsi segment of the packer. The most logical explana?on is that this memory area will soon be overwritten, probably with the data from the unpacked executable. We'll find out shortly.

Immediately afterwards, at 0x4192AB the RVA of the ImportDirectory ([edi+80]) is retrieved from the memory area where the unpacked executable resides and thanks to the add opcode, it is added to its imagebase to obtain its absolute address. This is necessary to build the IAT, in fact the following code does nothing but recover the libraries and functions necessary for the unpacked program to function correctly, using GetModuleHandleA, LoadLibraryA and GetProcAddress. Please note: the IAT is rebuilt inside the memory where the unpacked executable resides!

We figured out what this function does: calculate the absolute address of the entry point and reconstruct the IAT.

Continuing the analysis, we can see that also in this case there is a check to ensure that the just executed function has completed its task correctly. Immediately afterwards, at the address 0x4191E3, another call is made passing as parameters the address of the usual memory area where the unpacked executable resides (which now also has a valid IAT) and the packer imagebase, i.e. 0x400000 (stored at [419104]).

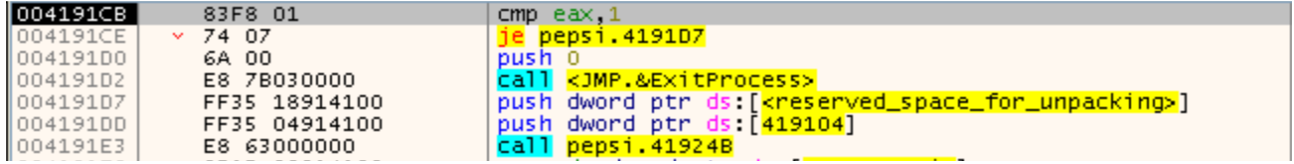

Let's "Step Into" the function to analyze it:

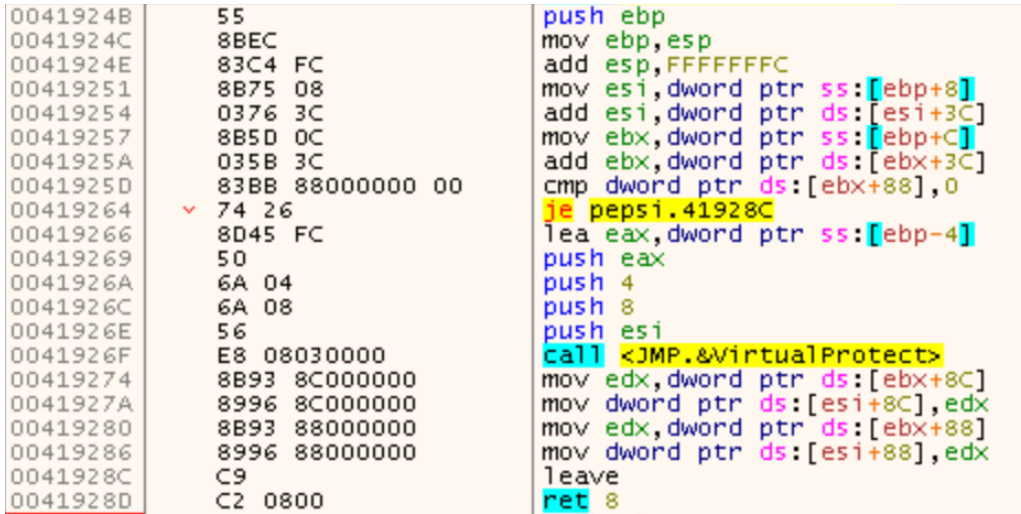

From the parameters passed to the function, we know that the memory area where the unpacked executable resides starts at the address contained in [ebp+C], while in [ebp+8] we have the imagebase of the Pepsi packer we are analyzing. Therefore, before calling VirtualProtect, we will have the value 0x400080 in the esi register (address of the PE header of the packer) and in ebx the value 0x3300B8 (address of the PE header of the unpacked binary).

The VirtualProtect therefore has the task of changing the memory access protection starting from address 0x400080 which thanks to the parameter 0x4 (PAGE\_READWRITE) will now be modifiable.

The edx registry is loaded with the size of the Resource Directory of the unpacked executable ([ebx+8C]). This value is written to the Pepsi header ([esi+8C]). The edx register is now loaded with the VA of the Resource Directory, still from the unpacked executable ([ebx+88]) and also in this case this value is overwritten to the one present in the Pepsi header ([edi+88]).

So, this function just copies the Resource Directory details (size and virtual address) from the header of the unpacked binary, overwriting those present in the header of the packer with them.

Once we exit this call, we will immediately find another one:

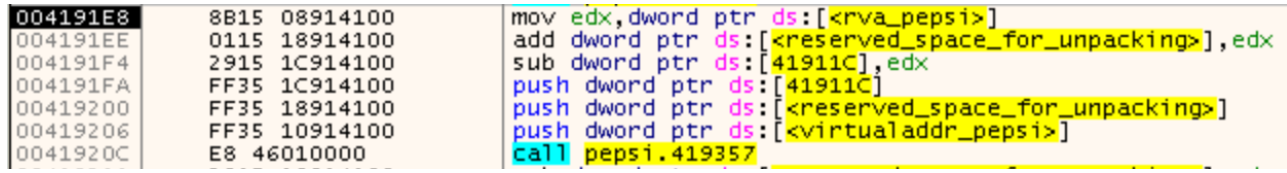

Thanks to the meaningful names that we have given to the memory addresses, the parameters that are passed to this function is easy now to understand.

The RVA of the .pepsi segment (0x1000) is added to the start address of the memory where the unpacked executable resides. Immediately afterwards it is also subtracted from the size of its own segment (stored at [41911C]): so now at [41911C] there will be the value 0x17000, which is the first to be pushed into the stack.

The second value to be pushed is the starting address of the memory where the unpacked executable resides with the previous addition of 0x1000: probably the author of the packer is trying to reference the first segment after the header of the unpacked executable!

The third value pushed is the VA of the .pepsi segment.

With these details, we can already hypothesize what will happen as soon as we enter this call: the .pepsi segment of the packer will be overwritten with the data of the unpacked executable starting from 0x1000.

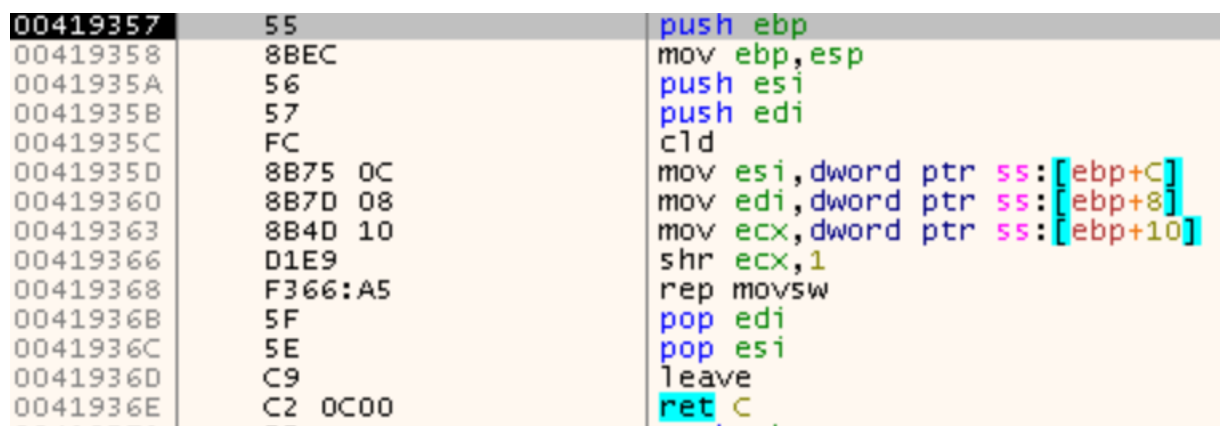

Let's find out if we're right by entering the function:

PERFECT! We are right! The cld opcode sets the forward direction of the copy. In the esi register we have the address 0x331000, which is the first segment of the unpacked executable. The value 0x401000, that is the VA of the .pepsi segment of the packer, is moved to the edi register. In ecx we have 0x17000, which is the size of the data to copy. The "rep movsw" opcode starts the copy.

Once out of this function we can say that we have clearer ideas: the unpacked executable with the rebuilt IAT has been copied to the .pepsi segment and the packer header has been suitably modified to have the correct Resource Directory data in relation to the original executable!

Once out of this function, there is very little left to analyze:

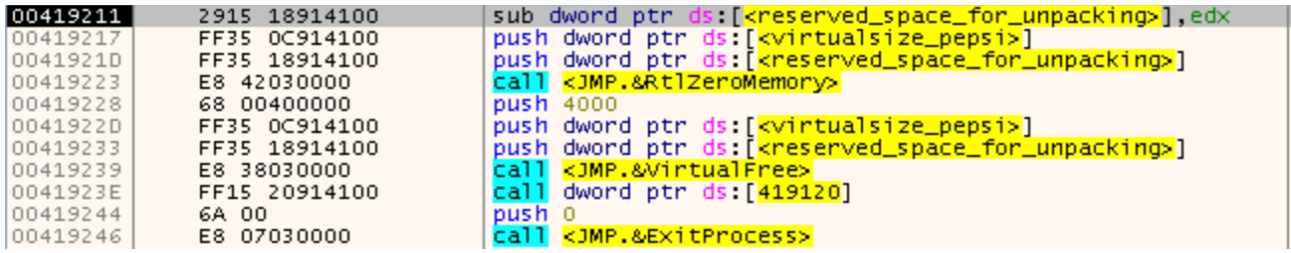

We have two calls, respectively to RtlZeroMemory and VirtualFree which do nothing but remove whatever trace of the unpacked executable from memory (smart huh?! $\circled{•}$ ), followed by a call to [419120].

We already know that at [419120] there is the absolute address of the entry point calculated previously: this call does nothing but pass the control to the unpacked executable (that now lives in the .pepsi segment)!

In fact, once we enter this call we are here:

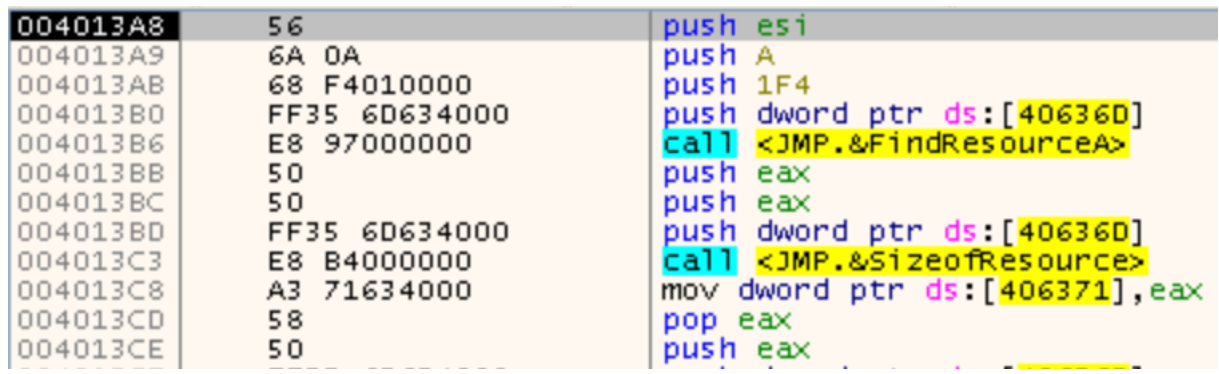

We have arrived at the OEP (original entry point)!! Now we can dump with Scylla.

Since there will be difficulties, related to the configuration of Scylla, I decided to write three separate sub-chapters about dumping, to illustrate all three possibilities.

#### <span id="page-15-0"></span>Dumping: Method A - Manual Fix

Once arrived at the OEP, let's open Scylla (just click the button with an 'S' icon from the x32dbg toolbar), enter the address of the OEP and click on "IAT Autosearch". We choose "no" when we are asked to use the advanced search method. We end up with this configuration:

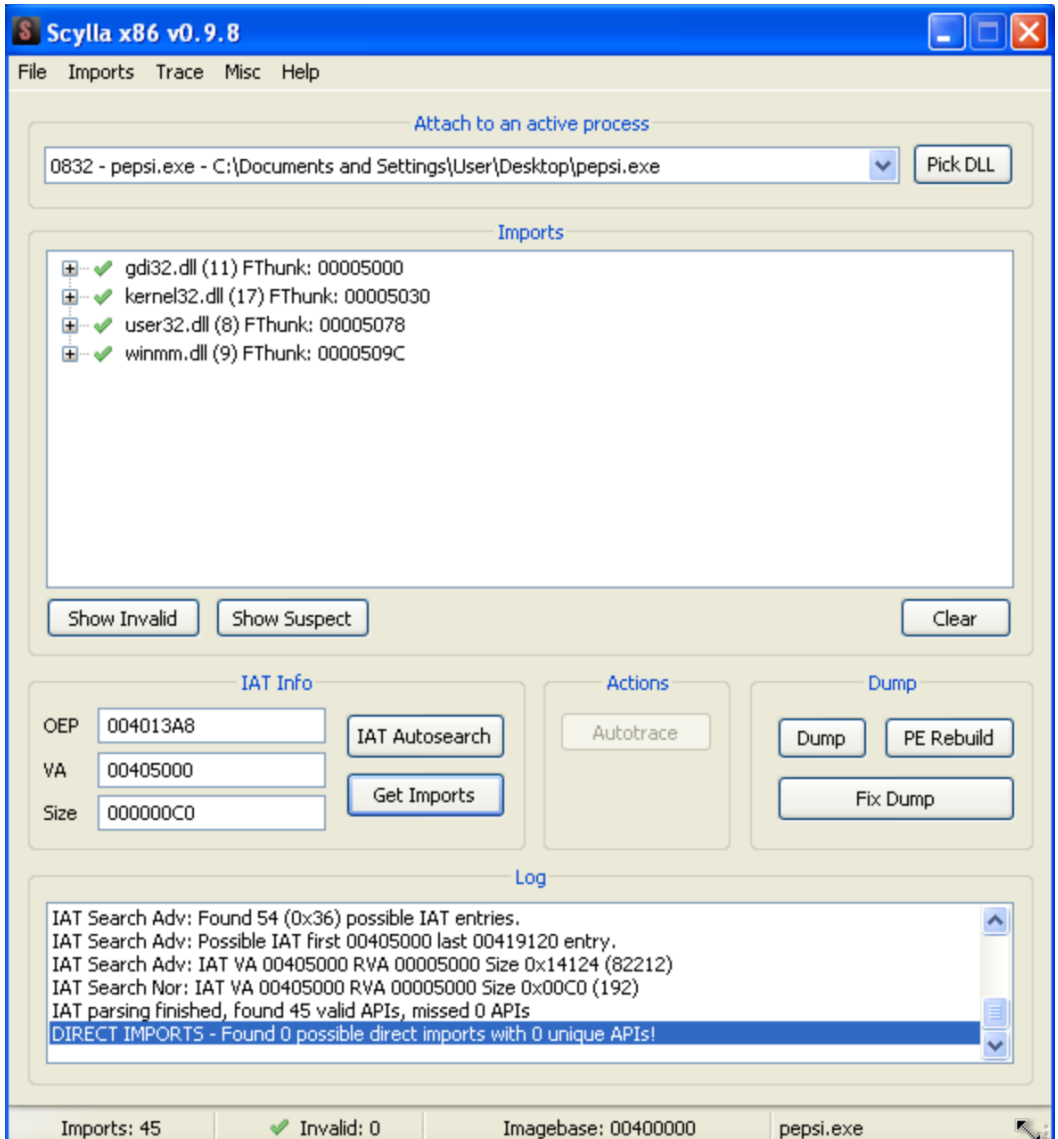

Perfect, let's click on "Dump" and then on "Fix Dump".

Let's try to run our unpacked program and.... IT DOES NOT WORK!!

Why is it not working? The answer is quite simple: in the standard configuration of Scylla, the dump header is copied from the binary present on the disk and not from the one in memory. If you recall the Pepsi header was patched when the Resource

Directory size and VA values were changed! Our dump therefore does not have these updated values and we must proceed by changing them manually.

The fastest way is to open our dump (the one with the IAT fixed of course) in a hex editor like HxD and go to the offset where the data relating to the size and VA of the resource directory reside.

In our case we will have the VA of the Resource Directory at 0x109 and its size at 0x10C.

To obtain the correct values, restart the debugger and set a breakpoint where the modification of these data takes place, i.e.:

- 1) 0x41927A to get the size of the Resource Directory
- 2) 0x419286 to get the VA of the Resource Directory

So, we get 9D9C as size and E000 as VA.

Let's proceed by patching the binary:

. . . . . . . . . . . . . . . . . 000000D0 00 B0 01 00 00 02 00 00 00 00 00 00 02 00 00 00 . ° . . . . . . . . . . . . . . . . . . . . . . . . . . . . . . . 00000100 C4 AO 01 00 64 00 00 00 00 E0 00 00 9C 9D D0 00 Ä..d....à..œ..... . . . . . . . . . . . . . . . . . . . . . . . . . . . . . . . . . . . . . . . . . . . . . . . . .

Let's save our patch and notice that now the executable also has an icon:

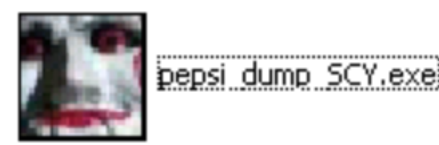

Let's run it and everything works! The packer has been removed:

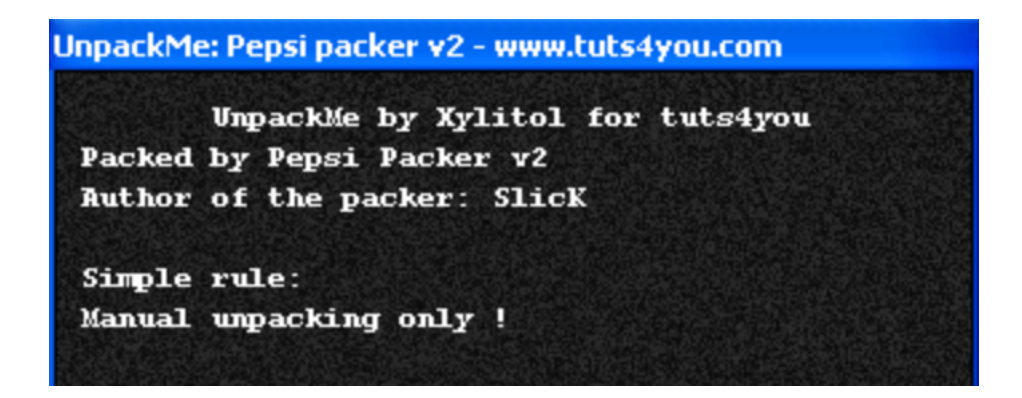

#### <span id="page-17-0"></span>Dumping: Method B - Automatic

By the first method we manually patched the dump header to fix the Resource Directory values, now let's see how to properly configure Scylla to have a perfect dump without having to change anything.

Let's go back to the OEP and open Scylla, configure it exactly as we did previously, but before proceeding with the Dump, click on Misc and then on Options. From the window that will open, remove the check mark from "Use PE header from disk":

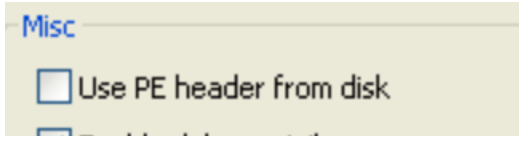

Continue by dumping regularly and clicking on "Fix Dump" to get a 100% working unpacked executable!

## <span id="page-18-0"></span>Dumping: Method C - Dumping Unpacked File From Temporary **Memory**

This method is a bit more complicated than the ones discussed above, but I wanted to add it as I find it interesting.

During the analysis we discovered that for almost the entire execution of the packer the unpacked file is present in a temporary memory area and that after being copied to the .pepsi segment, it is deleted.

Also, we discovered that a function adds a valid IAT to the unpacked file located in this memory area.

We can dump this memory area by setting a breakpoint from the debugger just before it is overwritten, i.e., where the call to RtlZeroMemory takes place:

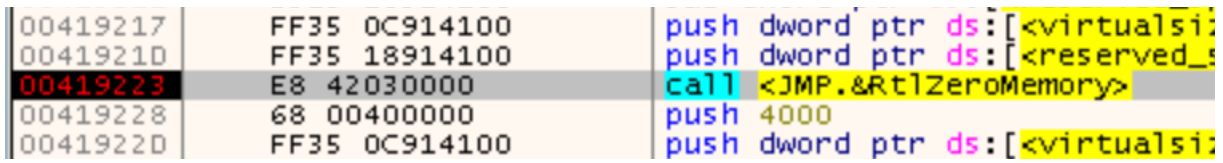

We are stopped just before the cleanup of this memory area.

Knowing that the address in question was the last one to be pushed, we can reach it in the Memory Map by right-clicking it on the related stack view window and choosing "Follow DWORD in Current Dump":

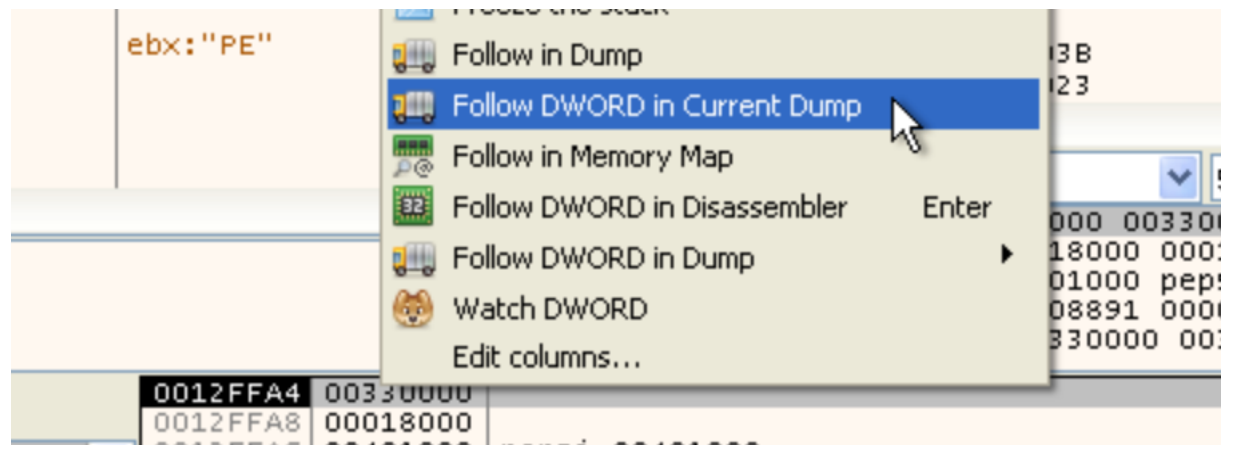

And immediately afterwards from the hex view, let's right-click and chose "Follow In Memory Map":

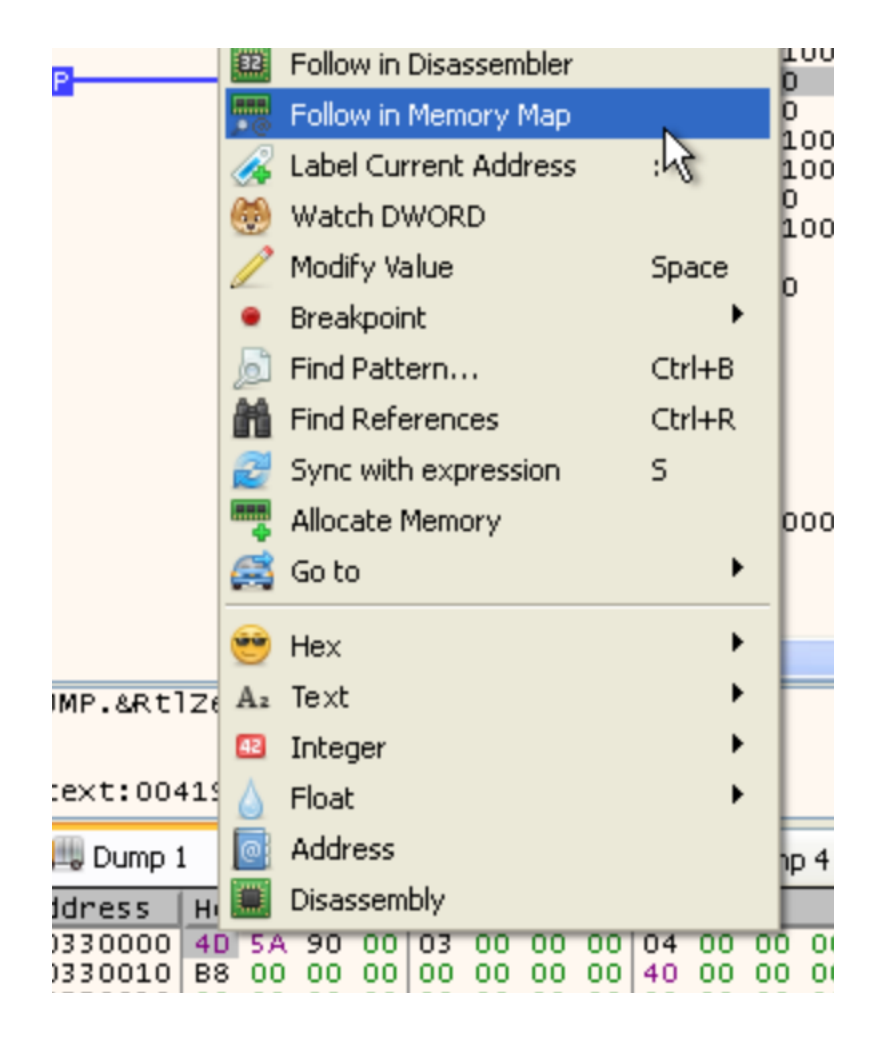

We will find ourselves on the Memory Map tab with the relevant memory section that interests us already selected. We can proceed by right-clicking and choosing "Dump Memory to File":

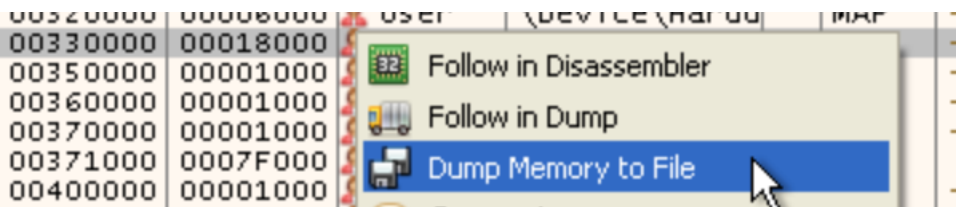

We now have the unpacked file pulled from this temporary memory section, which also has a valid IAT, but there's a catch: the executable still can't run because it's in a memory-mapped state. We can check by opening it with CFF:

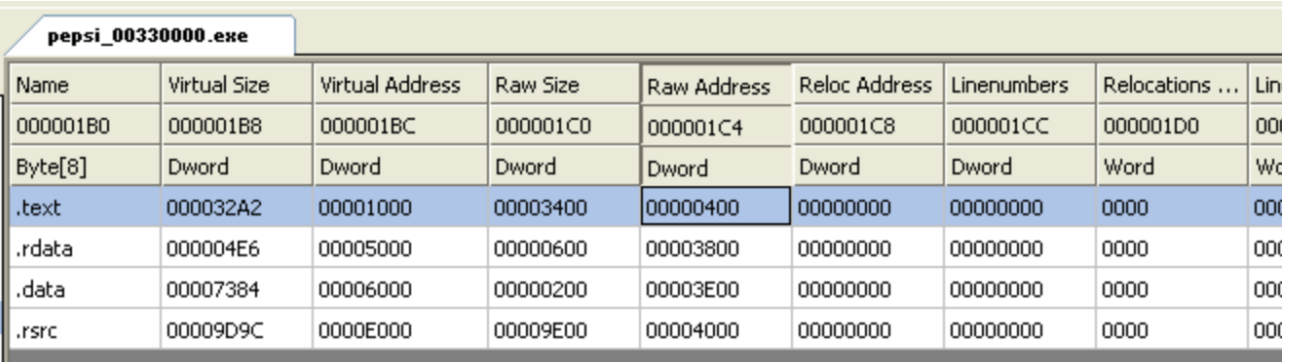

This section contains:

Code Entry Point: 000013A8

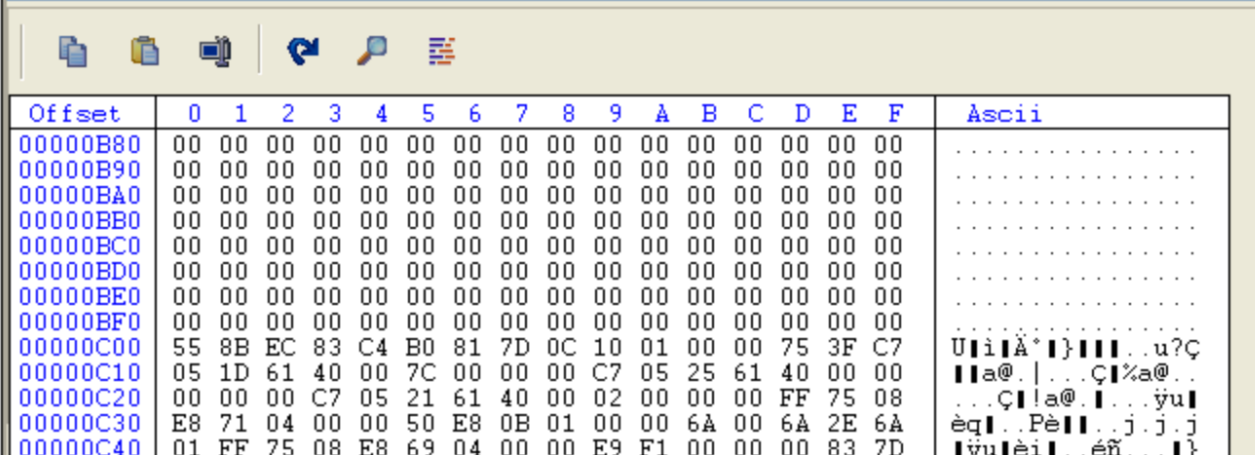

As we can see all the sections are misaligned.

To fix this, we need to realign all the sections so that the binary can be loaded correctly by the Windows executable loader. This is done automatically by Scylla and is called "unmapping the dump". We can proceed manually or with help of a tool called Lord PE.

Let's launch Lord PE, click on options, and put the check mark on the "Dumpfix" item:

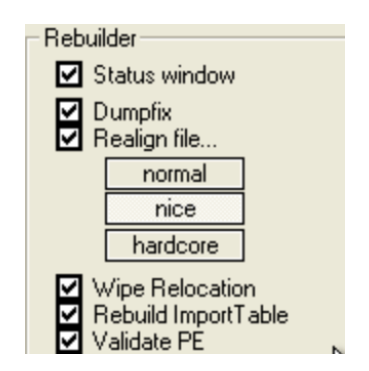

Now click on "Rebuild PE" and choose our dumped binary. We confirm by clicking on OK and we will have our executable realigned and fully functional!

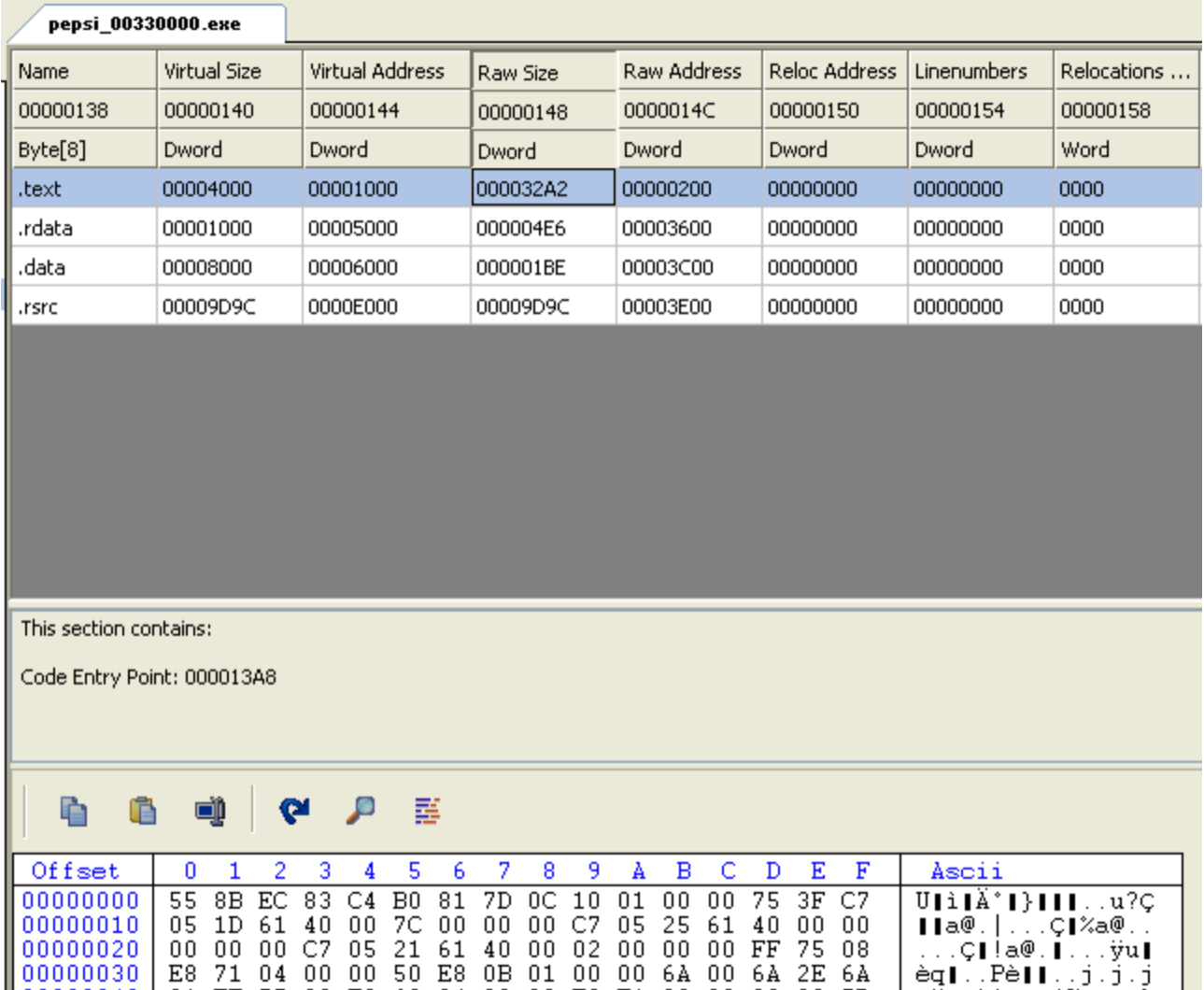

We can verify that the various sections are now aligned correctly using CFF:

Everything is aligned correctly.

# <span id="page-22-0"></span>Conclusion

We have completed the analysis of this packer and documented three different methods of unpacking.

In summary, Pepsi does the following:

- 1) An area of memory is allocated for temporary use and the unpacked executable is extracted inside it (without the IAT, at the moment)
- 2) With the information contained in this memory area, the address of the OEP is calculated and temporarily saved. The IAT is also created and written to this memory area.
- 3) The Resource Directory information (VA and size) are extracted from the header of the unpacked executable and written to the Pepsi header.
- 4) The unpacked executable (starting from  $0x1000$ ) is copied to the .pepsi segment.
- 5) The memory area where the unpacked executable resides is cleaned and freed.
- 6) The OEP is called, and the execution of the original program begins.

Considering this is SlicK's first attempt at creating a packer, I can only congratulate him<sup>(2)</sup>

#### <span id="page-22-1"></span>Credits

As always, I would like to thank the authors of the tools used in the document. Special thanks go to SlicK for creating Pepsi and Xylitol for creating this unpackme.

Thanks also goes to you who read this paper! I hope you have enjoyed the analysis :)

If you have enjoyed this document and want to read more about unpacking, malware analysis and reverse engineering, visit my site: https://www.lucadamico.dev/

Luca